## - aller sur le site picto occitanie

## <https://www.picto-occitanie.fr/accueil/cartes>

- parmi les cartes choisir le visualiseur général :

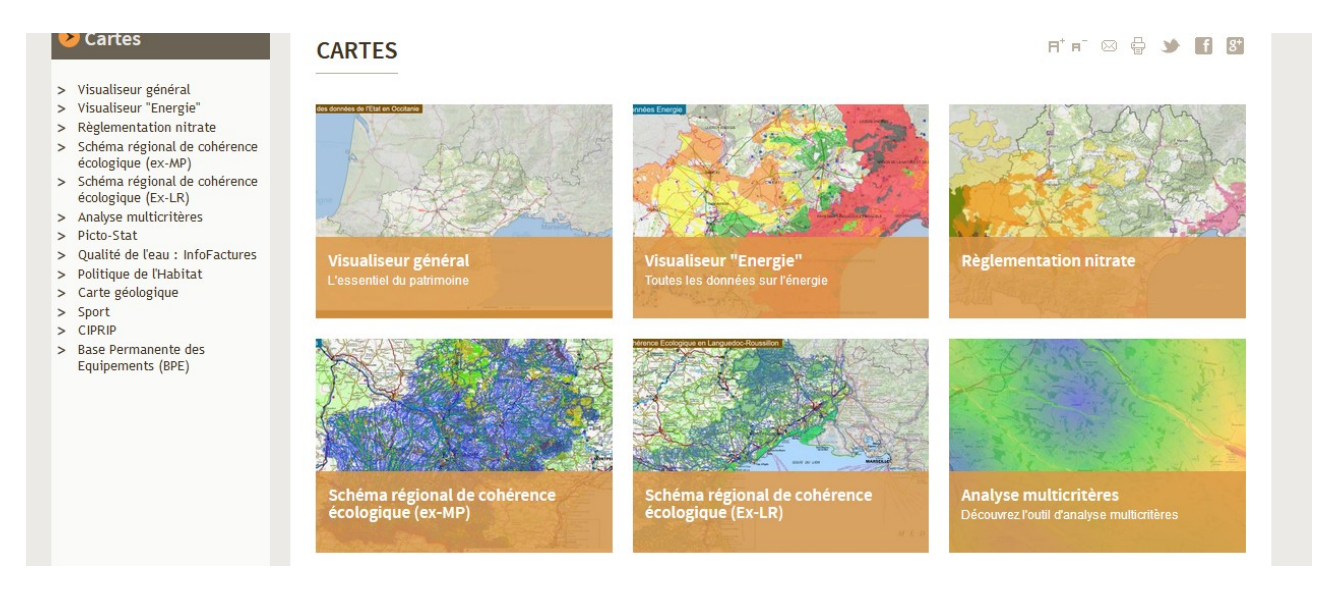

- dans les légendes : choisir les biens UNESCO et zone tampon dans zonage paysage « nature paysage biodiversité »

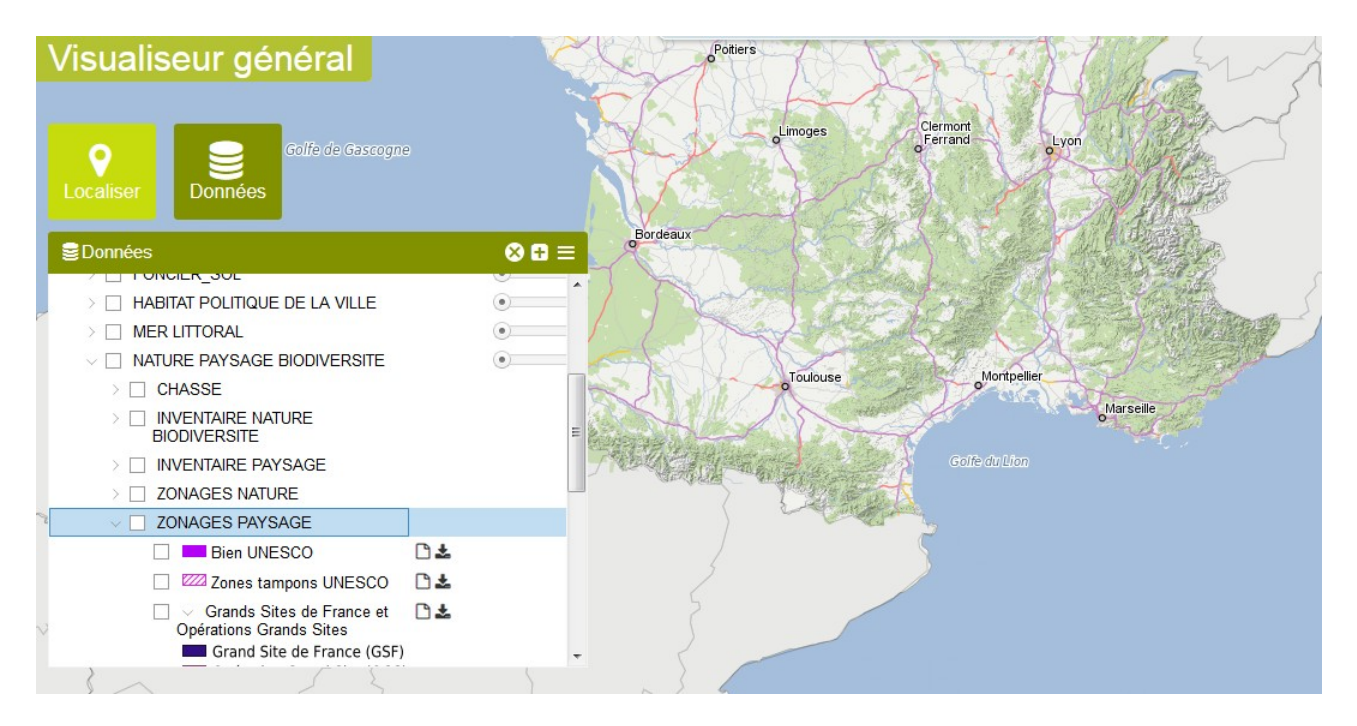